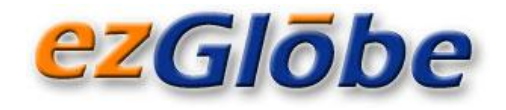

# **Articulate Storyline Localization**

# *Key Things to Know*

### **INTRODUCTION**

*Full translation and localization of an Articulate Storyline can be complex and require a special mix of skills and resources. However, there are a few basic principles that apply to every project and the choices you make will either make your project a success or bring it to its knees. The goal of this paper is to introduce some of the key considerations and point out potential issues you may face.*

**KEYWORDS:** *Articulate Storyline translation, Articulate Storyline localization, MS Word, XLIFF, translation parser, computer-aided translation, CAT, translation memory, translation methodology*

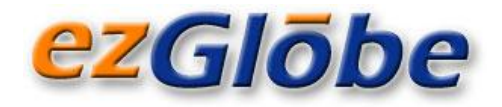

# **XLIFF vs. MICROSOFT WORD**

According to the Articulate developers: "Storyline lets you export all text in your course to Microsoft Word or an XML-based file (XLIFF). After you've translated the text, simply import it back in. Storyline preserves all of your formatting." This sounds great, and very simple. However, as with most software tools, Articulate Storyline is not perfect and there are a few glitches.

EzGlobe's team has spent quite some time working with the Articulate Storyline Export/Import functionality. **Unfortunately, Articulate Storyline XLIFF Export/Import is too buggy to be useful 1 , so you are better off sticking to the Microsoft Word Export/Import method.** This is unfortunate because XML-based files are normally far more localization friendly than Microsoft Word.

#### **Example:**

One of the reasons XLIFF is not the ideal choice for Articulate Storyline translation is the way it handles RTF encapsulated code.

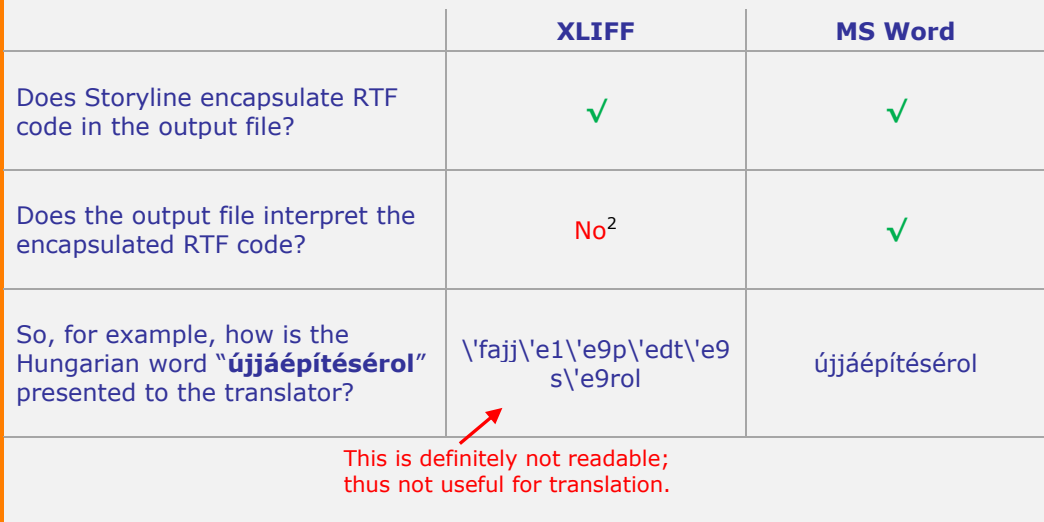

 $\overline{a}$ 

 $1$  Refer to our white paper "[Articulate Storyline: XLIFF Export and Import](http://www.ezglobe.com/index.php/white-papers-2/item/16-articulate-storyline)"

 $2$  RTF encodes non-ASCII characters in the RTF unique format  $\forall$ xx where xx is the hexadecimal value of the Unicode characters.

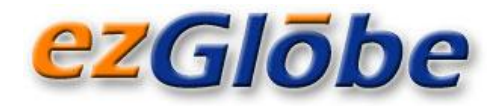

# **WORKING WITH MICROSOFT WORD**

While the MS Word output may seem straightforward, it is not as simple as you would think.

#### **FORMATTING**

**Articulate will retain any formatting change or corruptions introduced during translation.** Unless you take special precautions, translators will modify formatting during translation, forcing you to reformat the translated content directly in Articulate. This task of reapplying font, changing font size and color, etc., can be quite time-consuming and is multiplied by the number of target languages.

 $ASK\;{\rm US}$  about our standard process which includes programmatic steps that protect the document and thus prevent translators from altering the original formatting. This will save you a fair amount of post-translation work.

#### **COMPUTER-AIDED TRANSLATION TOOLS**

Translating directly in MS Word without using a computer-aided translation (CAT) tool would be a bad idea. Here is why.

#### **Exact Word count**

Before you even start translating, a CAT tool will give you the exact volume of words in your Storyline and thus allow you to budget and schedule the translation precisely.

#### **Repetitions**

When counting the words, a CAT tool will also recognize the repetitive content. This is of particular value because Storyline will export every object in full, which means that if you have the same words or phrases (such as "Next", "Previous" or "Home") appearing on every page, they will be exported hundreds of times.

#### **Updating Storyline Content**

A CAT tool will also be extremely beneficial when you need to update your Storyline content, as it will automatically leverage from the previous translations.

 $ASK US$  how you can further benefit from the use of CAT technology. Request a free word count analysis of your project.

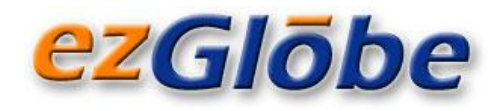

### **TRANSLATION REVIEWS**

If the translations require a stamp of approval from your organization before you publish the language variants, you will need an efficient solution for reviewing the translated text and providing feedback.

 $ASK\;US$  how we create user-friendly review sessions where your reviewers can see the source and target languages side by side and provide their edits or feedback online. This solution also allows you to easily distribute the review work to multiple resources in your organization.

# **WHICH MS WORD STORYLINE OUTPUT TO USE?**

While there are multiple MS Word outputs possible, **we recommend selecting the tree-column output in Storyline.** This option will keep the object ID and the original text in parallel with the translated text.

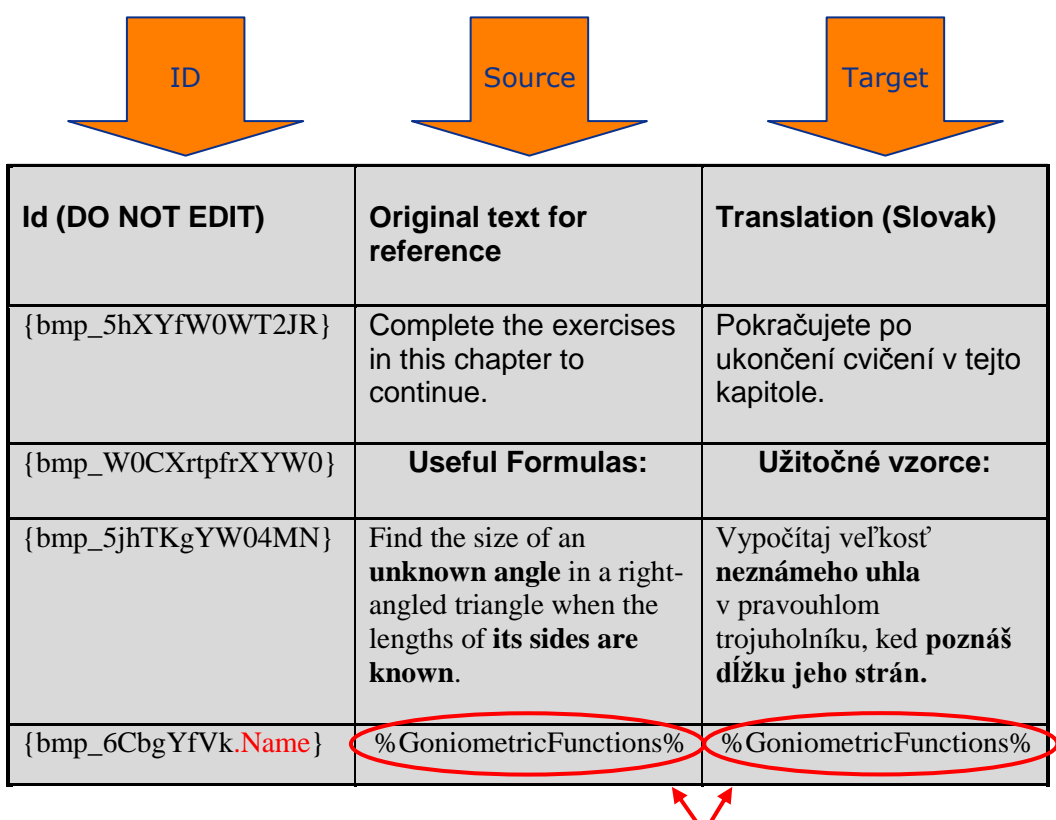

Non-translatable content is protected.

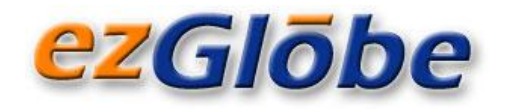

ASK US about EzGlobe's specific parser that will limit translators' access to the third column only. This preserves the first two columns for reference but does not include them in the word count.

The parser will also protect any non-translatable content that is used in the Storyline code. This is quite important to avoid bugs or crash in Storyline after the import.

As a bonus, the parser will temporarily remove any Storyline objects that are not displayed to the user on the screen to exclude them from translation, thus avoiding unnecessary cost.

### **RIGHT-TO-LEFT LANGUAGES**

When translating to right-to-left (RTL) languages, such as Arabic or Hebrew, most of the time you end up with bidirectional text. This occurs if your RTL language contains some left-to-right (LTR) text, notably proper names or any text that ought to stay in English. Articulate Storyline does not sort out the bi-directional text automatically; post-translation formatting of the Storyline Microsoft Word export will be required.

### **Example of bidirectional text:**

إر شادي ة وم قاال ت & Windows ت ع ل يمات

### **CONCLUSION**

Success lies in proper analysis and project preparation. The goal is to avoid any potential defects as early as possible and avoid needing to fix them post-translation in all of the language variants.

EzGlobe's team has more than twenty years of localization experience, and over the past few years much of it has been devoted to localizing web-based training and Articulate courses in particular. If you need help with your translation job or if you just want to ask a question, we are here to help.

EzGlobe acts as a strategic partner for companies that believe in the importance of addressing their clients, partners or employees in their own language. The company helps its clients go global by providing **professional translation, localization and internationalization services**.

#### **[Contact](http://www.ezglobe.com/) us at:<info@ezglobe.com>**

**[www.ezglobe.com](http://www.ezglobe.com/)**

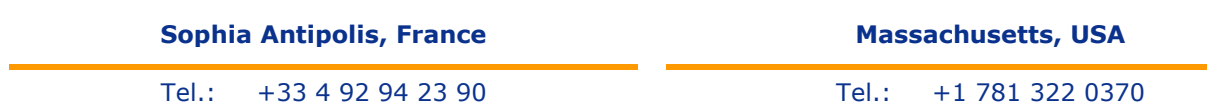